# Description of the PLCnext Technology Starterkit Example Project

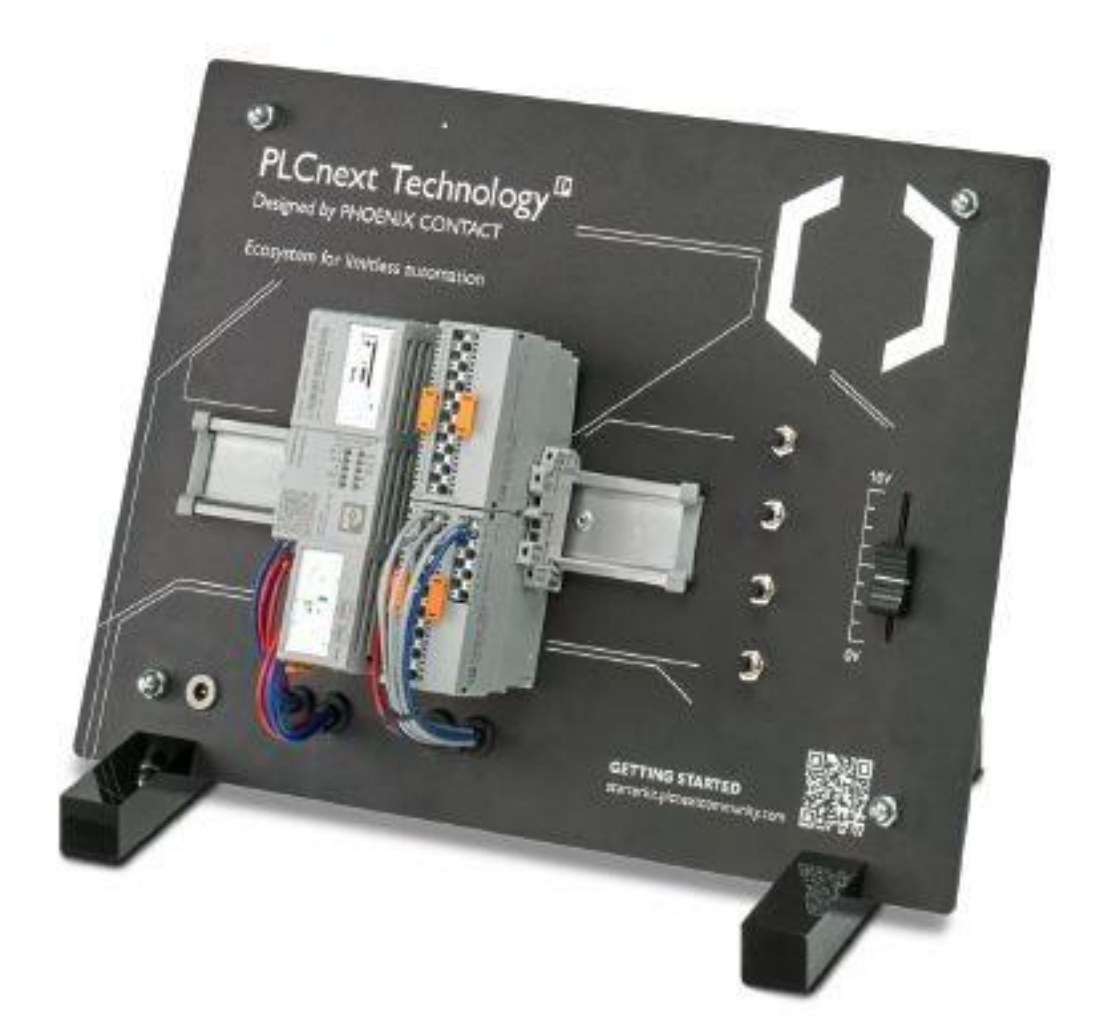

## 1 Change Notes

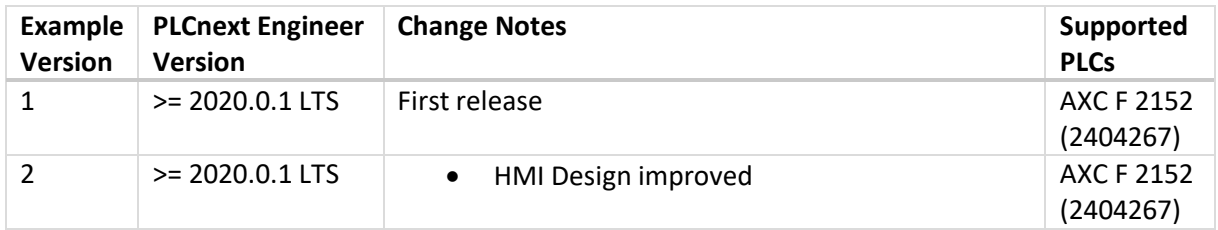

### 2 Description of the assembly

This example project is developed to show how to configure a PLCnext Control with a Smart Element local bus.

The PLCnext Technology Starterkit is equipped with a PLCnext Control AXC F 2152 and a Smart Element backplane with four slots. The first slot is equipped with an AXL SE DO16/1 module, the second slot with an AXL SE DI16/1 module, the third slot with a slot cover module and the fourth slot with an AXL SE AI4/U 0-10V.

The four buttons on the board are connected to the first four inputs of the AXL SE DI16/1 module. The slider provides a voltage from 0V to 10V and is connected to the AXL SE AI4/U 0-10V.

## 3 Function of the example project

First Button:

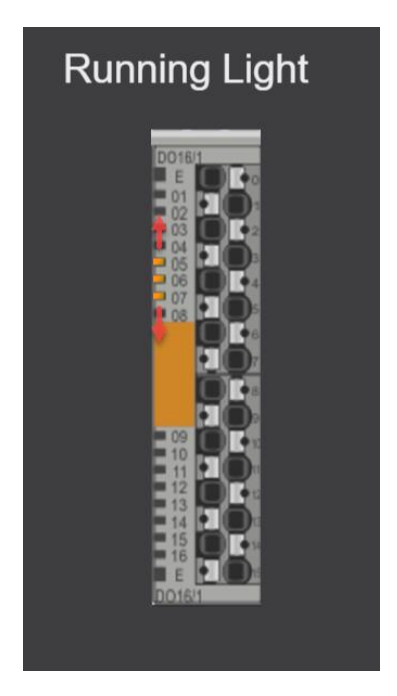

The first button, it's the top button, starts the running light mode when pushed. The LEDs on the AXL SE DO16/1 module will flash up and down in a group of three LEDs.

#### Second Button:

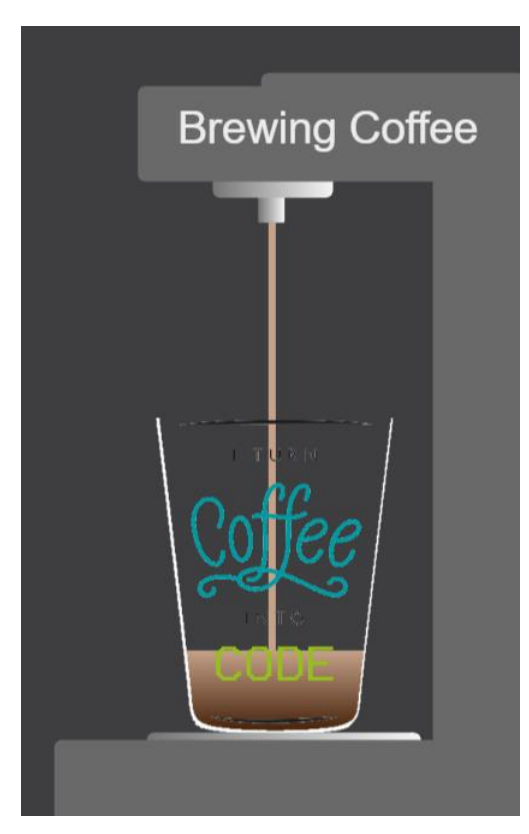

If the second button is pushed, the brewing coffee mode is activated. On the web visualization a cup of coffee will be filled. The level of the coffee cup is also shown on the LEDs of the AXL SE DO16/1 module.

#### Third Button:

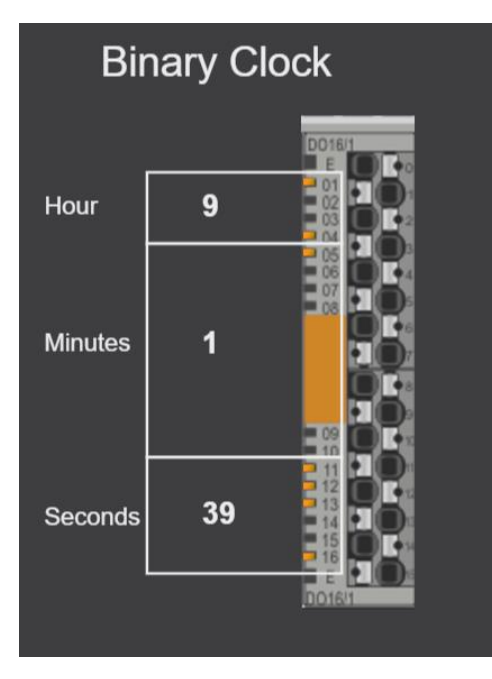

Fourth button:

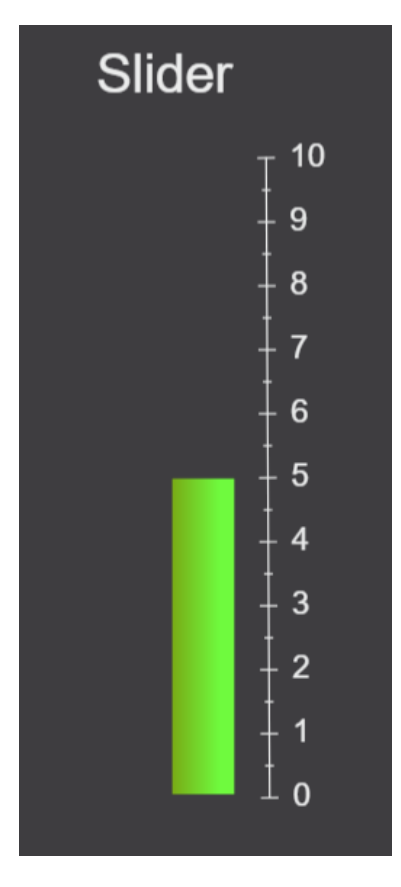

The binary clock appears when the third button is pushed. The LEDs of the AXL SE DO16/1 module show the actual system time of the controller as a binary clock.

First four LEDs show the hours:  $01$  = value 1, 02 = value 2, 03 = value 4, 04 = value 8

The next six LEDs show the minutes: 05 = value 1, 06 = value 2, 07 = value 4, 08 = value 8, 09 = value 16, 10 = value 32

And the further next six LEDs show the seconds: 11 = value 1, 12 = value 2, 13 = value 4, 14 = value 8, 15 = value 16, 16 = value 32

Just add the value of the flashing LED four each area to get the system time.

This view displays the incoming value from the AXL SE AI/U Module. The value will also be shown at the LEDs of the AXL SE DO16/1 module.